# Kurzanleitung iTEMP TMT142B

Temperaturtransmitter

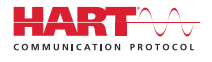

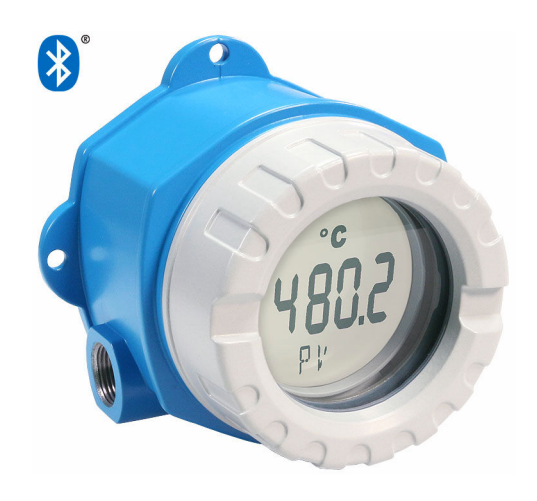

Diese Anleitung ist eine Kurzanleitung, sie ersetzt nicht die zugehörige Betriebsanleitung.

Ausführliche Informationen sind in der Betriebsanleitung und den weiteren Dokumentationen verfügbar.

Für alle Geräteausführungen verfügbar über:

- Internet: www.endress.com/deviceviewer
- Smartphone/Tablet: Endress+Hauser Operations App

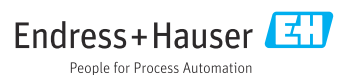

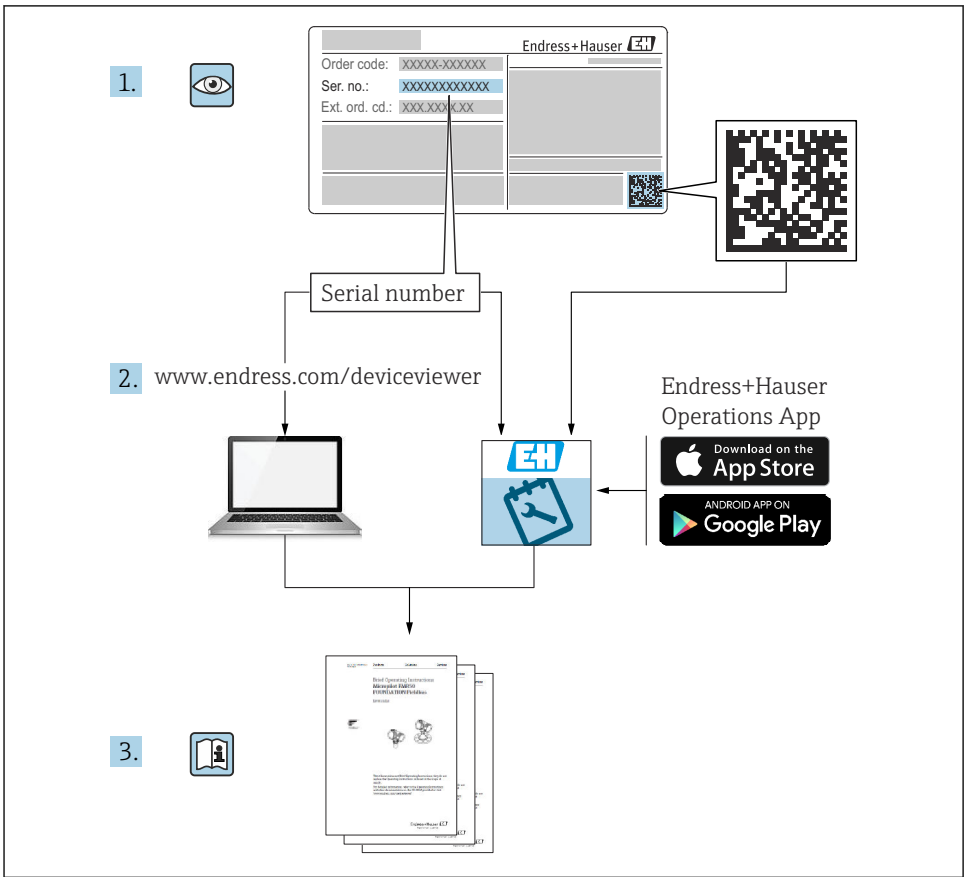

A0023555

### Inhaltsverzeichnis

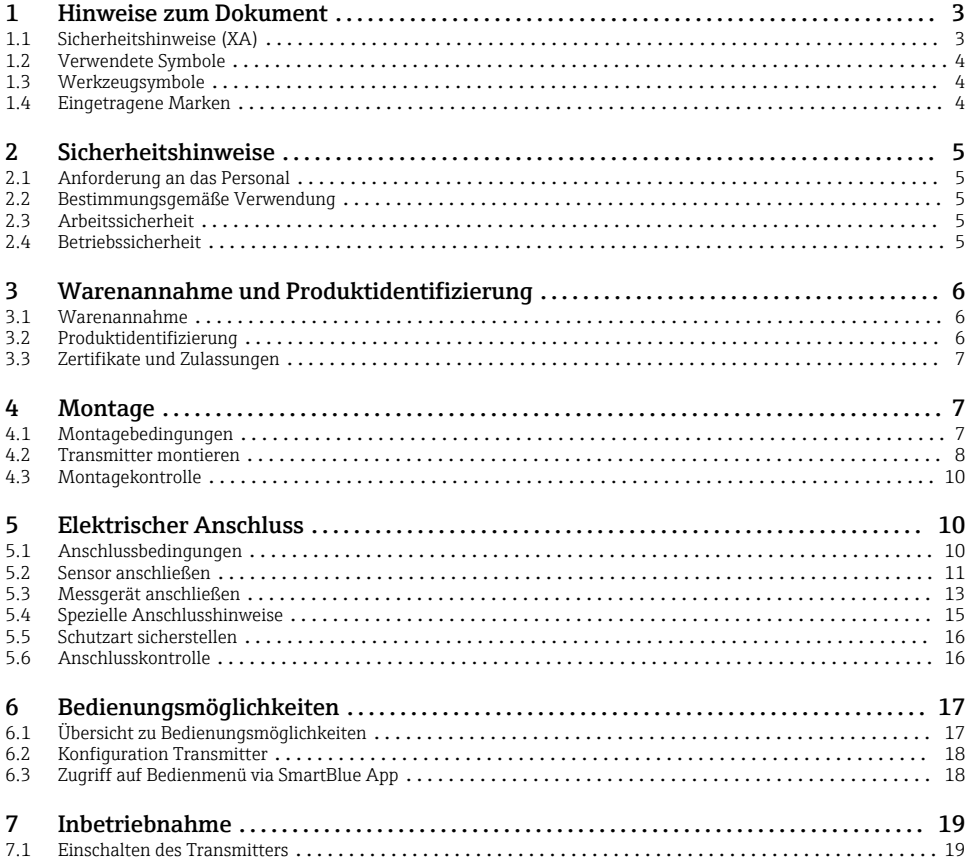

### 1 Hinweise zum Dokument

### 1.1 Sicherheitshinweise (XA)

Bei Einsatz in explosionsgefährdeten Bereichen sind die entsprechenden nationalen Normen einzuhalten. Messsystemen, die im explosionsgefährdetem Bereich eingesetzt werden, liegt eine separate Ex-Dokumentation bei, die ein fester Bestandteil dieser Betriebsanleitung ist. Die darin aufgeführten Installationsvorschriften, Anschlusswerte und Sicherheitshinweise müssen konsequent beachtet werden! Stellen Sie sicher, dass Sie die richtige Ex-Dokumentation zum passenden Ex-zugelassenen Gerät verwenden! Die Nummer der zugehörigen Ex-Dokumentation (XA...) finden Sie auf dem Typenschild. Wenn beide Nummern (auf der Ex-Dokumentation und auf dem Typenschild) exakt übereinstimmen, dürfen Sie diese Ex-Dokumentation benutzen.

### <span id="page-3-0"></span>1.2 Verwendete Symbole

#### 1.2.1 Warnhinweissymbole

#### **GEFAHR**

Dieser Hinweis macht auf eine gefährliche Situation aufmerksam, die, wenn sie nicht vermieden wird, zu Tod oder schwerer Körperverletzung führen wird.

#### **WARNUNG**

Dieser Hinweis macht auf eine gefährliche Situation aufmerksam, die, wenn sie nicht vermieden wird, zu Tod oder schwerer Körperverletzung führen kann.

#### **A VORSICHT**

Dieser Hinweis macht auf eine gefährliche Situation aufmerksam, die, wenn sie nicht vermieden wird, zu leichter oder mittelschwerer Körperverletzung führen kann.

#### **HINWEIS**

Dieser Hinweis enthält Informationen zu Vorgehensweisen und weiterführenden Sachverhalten, die keine Körperverletzung nach sich ziehen.

### 1.3 Werkzeugsymbole

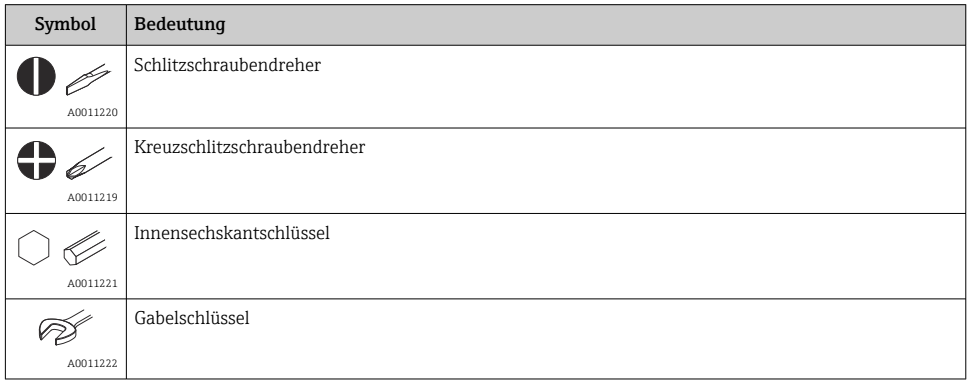

### 1.4 Eingetragene Marken

#### **HART<sup>®</sup>**

Eingetragene Marke der FieldComm Group, Austin, Texas, USA

#### Bluetooth®

Die *Bluetooth®*-Wortmarke und -Logos sind eingetragene Marken von Bluetooth SIG. Inc. und jegliche Verwendung solcher Marken durch Endress+Hauser erfolgt unter Lizenz. Andere Marken und Handelsnamen sind die ihrer jeweiligen Eigentümer.

## <span id="page-4-0"></span>2 Sicherheitshinweise

### 2.1 Anforderung an das Personal

Das Personal für Installation, Inbetriebnahme, Diagnose und Wartung muss folgende Bedingungen erfüllen:

- ‣ Ausgebildetes Fachpersonal: Verfügt über Qualifikation, die dieser Funktion und Tätigkeit entspricht.
- ‣ Vom Anlagenbetreiber autorisiert.
- ‣ Mit den nationalen Vorschriften vertraut.
- ‣ Vor Arbeitsbeginn: Anweisungen in Anleitung und Zusatzdokumentation sowie Zertifikate (je nach Anwendung) lesen und verstehen.
- ‣ Anweisungen und Rahmenbedingungen befolgen.

Das Bedienpersonal muss folgende Bedingungen erfüllen:

- ‣ Entsprechend den Aufgabenanforderungen vom Anlagenbetreiber eingewiesen und autorisiert.
- ‣ Anweisungen in dieser Anleitung befolgen.

### 2.2 Bestimmungsgemäße Verwendung

Das Gerät ist ein universeller und konfigurierbarer Temperaturtransmitter mit einem Sensoreingang für Widerstandsthermometer (RTD), Thermoelemente (TC), Widerstands- und Spannungsgeber. Das Gerät ist zur Montage im Feld bestimmt.

Falls das Gerät in einer vom Hersteller nicht spezifizierten Weise verwendet wird, kann der durch das Gerät gebotene Schutz beeinträchtigt werden.

Der Hersteller haftet nicht für Schäden, die aus unsachgemäßer oder nicht bestimmungsgemäßer Verwendung entstehen.

### 2.3 Arbeitssicherheit

Bei Arbeiten am und mit dem Gerät:

‣ Erforderliche persönliche Schutzausrüstung gemäß nationalen Vorschriften tragen.

### 2.4 Betriebssicherheit

- ‣ Das Gerät nur in technisch einwandfreiem und betriebssicherem Zustand betreiben.
- ‣ Der Betreiber ist für den störungsfreien Betrieb des Geräts verantwortlich.

### Zulassungsrelevanter Bereich

Um eine Gefährdung für Personen oder für die Anlage beim Geräteeinsatz im zulassungsrelevanten Bereich auszuschließen (z.B. Explosionsschutz oder Sicherheitseinrichtungen):

- ‣ Anhand der technischen Daten auf dem Typenschild überprüfen, ob das bestellte Gerät für den vorgesehenen Gebrauch im zulassungsrelevanten Bereich eingesetzt werden kann. Das Typenschild befindet sich seitlich am Transmittergehäuse.
- ‣ Die Vorgaben in der separaten Zusatzdokumentation beachten, die ein fester Bestandteil dieser Anleitung ist.

#### <span id="page-5-0"></span>**Störsicherheit**

Die Messeinrichtung erfüllt die allgemeinen Sicherheitsanforderungen und EMV-Anforderungen gemäß IEC/EN 61326-Serie sowie die NAMUR-Empfehlung NE 21.

#### **HINWEIS**

‣ Das Gerät darf nur von einem Netzteil mit einem energiebegrenzten Stromkreis nach UL/EN/IEC 61010-1, Kap. 9.4 und Anforderungen Tabelle 18, gespeist werden.

### 3 Warenannahme und Produktidentifizierung

### 3.1 Warenannahme

Nach dem Erhalt des Geräts, wie folgt vorgehen:

- 1. Überprüfen, ob die Verpackung unversehrt ist.
- 2. Bei vorliegenden Beschädigungen: Schaden unverzüglich dem Hersteller melden.
- 3. Beschädigte Komponenten nicht installieren, da der Hersteller andernfalls die Einhaltung der ursprünglichen Sicherheitsanforderungen oder die Materialbeständigkeit nicht gewährleisten kann und auch nicht für daraus entstehende Konsequenzen verantwortlich gemacht werden kann.
- 4. Den Lieferumfang mit dem Inhalt der Bestellung vergleichen.
- 5. Alle zum Transport verwendeten Verpackungsmaterialien entfernen.
- 6. Entsprechen die Typenschilddaten den Bestellangaben auf dem Lieferschein?
- 7. Sind die Technische Dokumentation und alle weiteren erforderlichen Dokumente, z. B. Zertifikate vorhanden?

Wenn eine der Bedingungen nicht erfüllt ist: An Vertriebszentrale wenden.

### 3.2 Produktidentifizierung

Folgende Möglichkeiten stehen zur Identifizierung des Geräts zur Verfügung:

- Typenschildangaben
- Seriennummer vom Typenschild in *Device Viewer* eingeben (www.endress.com/deviceviewer): Alle Angaben zum Gerät und eine Übersicht zum Umfang der mitgelieferten Technischen Dokumentation werden angezeigt.
- Seriennummer vom Typenschild in die *Endress+Hauser Operations App* eingeben oder mit der *Endress+Hauser Operations App* den 2-D-Matrixcode (QR-Code) auf dem Typenschild scannen: Alle Angaben zum Gerät und zum Umfang der zugehörigen Technischen Dokumentation werden angezeigt.

### <span id="page-6-0"></span>3.2.1 Typenschild

#### Das richtige Gerät?

Folgende Informationen zum Gerät sind dem Typenschild zu entnehmen:

- Herstelleridentifikation, Gerätebezeichnung
- Bestellcode
- Erweiterter Bestellcode
- Seriennummer
- Messstellenbezeichnung (TAG)
- Technische Werte: Versorgungsspannung, Stromaufnahme, Umgebungstemperatur, Kommunikationsspezifische Daten (optional)
- Schutzart
- Zulassungen mit Symbolen
- ‣ Angaben auf dem Typenschild mit Bestellung vergleichen.

#### 3.2.2 Name und Adresse des Herstellers

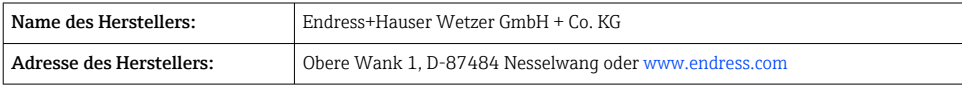

### 3.3 Zertifikate und Zulassungen

Für das Gerät gültige Zertifikate und Zulassungen: siehe Angaben auf dem Typenschild

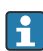

Zulassungsrelevante Daten und Dokumente: www.endress.com/deviceviewer → (Seriennummer eingeben)

### 3.3.1 Zertifizierung HART® Protokoll

Der Temperaturtransmitter ist von der HART® FieldComm Group registriert. Das Gerät erfüllt die Anforderungen der HART® Communication Protocol Specifications.

### 4 Montage

### 4.1 Montagebedingungen

#### 4.1.1 Montageort

Für den Einsatz im explosionsgefährdeten Bereich sind die Grenzwerte der Zertifikate und Zulassungen (siehe Ex-Sicherheitshinweise) einzuhalten.

#### <span id="page-7-0"></span>4.1.2 Wichtige Umgebungsbedingungen

- Umgebungstemperatur:
	- Ohne Display:  $-40$  ...  $+85$  °C ( $-40$  ...  $+185$  °F)
	- Mit Display:  $-40$  ...  $+80$  °C ( $-40$  ...  $+176$  °F)
	- Mit Überspannungsschutzmodul: –40 … +85 °C (–40 … +185 °F)
- Klimaklasse nach IEC 60654-1, Klasse Dx
- Relative Luftfeuchte: zulässig 0 … 95 %
- Schutzart IP 66/67, Type 4X
- Einsatzhöhe bis 4000 m (13123 ft)
- Verschmutzungsgrad: 2
- Überspannungskategorie: 2

Bei Temperaturen < –20 °C (–4 °F) kannn die Anzeige träge reagieren. Die Lesbarkeit der Anzeige kann bei Temperaturen < –30 °C (–22 °F) nicht garantiert werden.

### 4.2 Transmitter montieren

#### 4.2.1 Direkte Sensormontage

Das Gerät kann bei einem stabilen Sensor direkt auf den Sensor montiert werden. Soll der Sensor rechtwinklig zur Kabelverschraubung montiert werden, sind Blindstopfen und Kabelverschraubung zu tauschen.

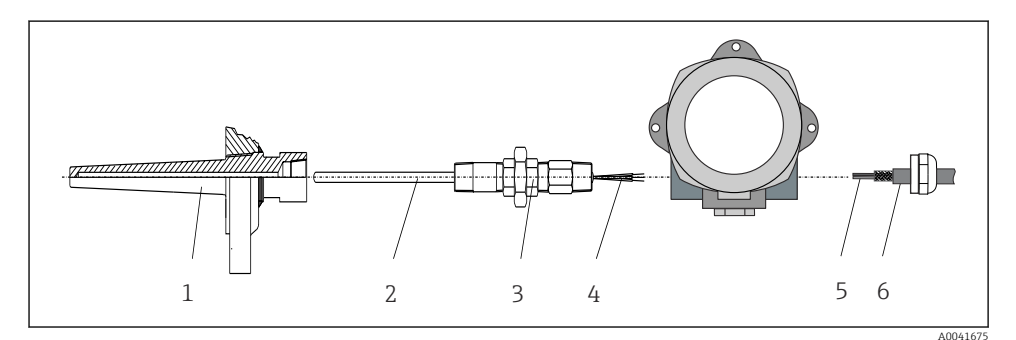

 *1 Direkte Montage des Feldtransmitter am Sensor*

- *1 Schutzrohr*
- *2 Messeinsatz*
- *3 Halsrohrnippel und Adapter*
- *4 Sensorleitungen*
- *5 Feldbusleitungen*
- *6 Feldbus-Schirmleitung*
- 1. Schutzrohr montieren und festschrauben (1).
- 2. Messeinsatz mit Halsrohrnippel und Adapter in Transmitter schrauben (2). Nippel- und Adaptergewinde mit Silikonband abdichten.
- 3. Sensorleitungen (4) durch die Kabelverschraubung des Feldtransmittergehäuses in den Anschlussraum führen.
- 4. Feldtransmitter mit Messeinsatz am Schutzrohr (1) anbringen.
- 5. Feldbus-Schirmleitung oder Feldbus-Gerätestecker (6) an der gegenüberliegenden Kabelverschraubung montieren.
- 6. Feldbusleitungen (5) durch die Kabelverschraubung des Feldtransmittergehäuses in den Anschlussraum führen.
- 7. Kabelverschraubung wie in Kapitel *Schutzart sicherstellen* beschrieben dicht verschrauben. Die Kabelverschraubung muss den Anforderungen des Explosionsschutzes entsprechen.  $\rightarrow$   $\blacksquare$  16

#### 4.2.2 Abgesetzte Montage

#### **HINWEIS**

#### Die Montageschrauben des 2" Rohr-Montagehalters nicht zu fest anziehen, um eine Beschädigung zu vermeiden.

 $\blacktriangleright$  Maximales Drehmoment = 6 Nm (4.43 lbf ft)

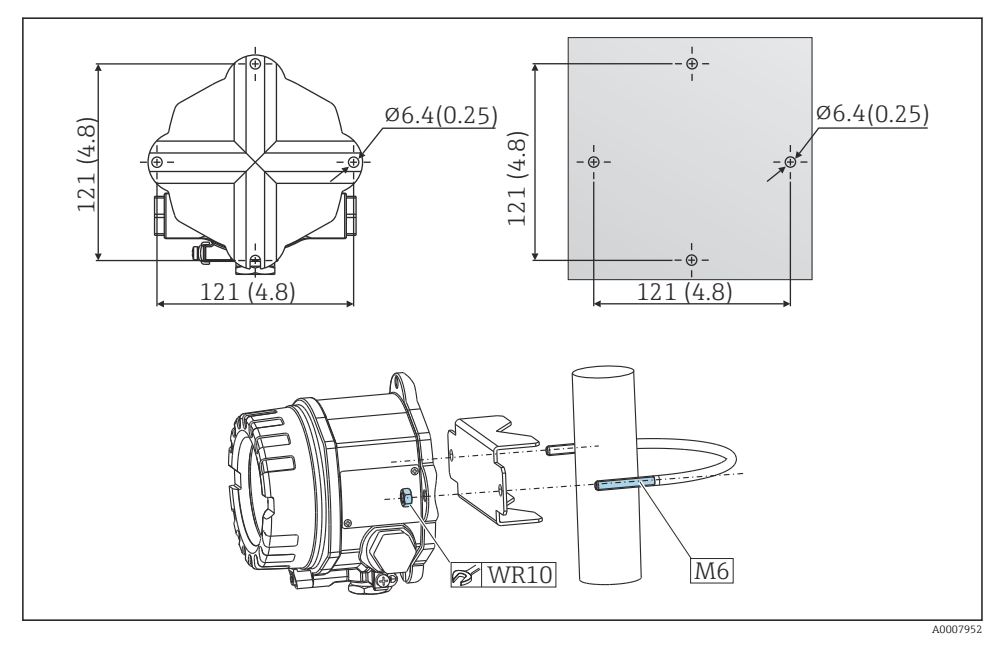

 *2 Montage des Feldtransmitters über direkte Wandmontage oder mit 2" Rohr-Montagehalter (316L), als Zubehör erhältlich. Abmessungen in mm (in)*

### <span id="page-9-0"></span>4.3 Montagekontrolle

Nach Montage des Gerätes folgende Kontrollen durchführen:

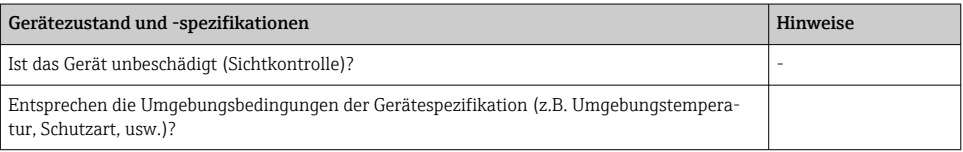

### 5 Elektrischer Anschluss

### 5.1 Anschlussbedingungen

### **AVORSICHT**

#### Elektronik kann zerstört werden

- ‣ Gerät nicht unter Betriebsspannung installieren bzw. verdrahten. Ein Nichtbeachten kann zur Zerstörung von Teilen der Elektronik führen.
- ‣ Für den Anschluss von Ex-zertifizierten Geräten die entsprechenden Hinweise und Anschlussbilder in den spezifischen Ex-Zusatzdokumentationen zu dieser Betriebsanleitung beachten. Bei Fragen Lieferanten kontaktieren.
- ‣ Display-Anschluss nicht belegen. Fremdanschluss kann zur Zerstörung der Elektronik führen.

#### **HINWEIS**

#### Schraubklemmen nicht zu fest anziehen, um eine Beschädigung des Transmitters zu vermeiden.

 $\blacktriangleright$  Maximales Drehmoment = 1 Nm  $\binom{3}{4}$  lbf ft).

<span id="page-10-0"></span>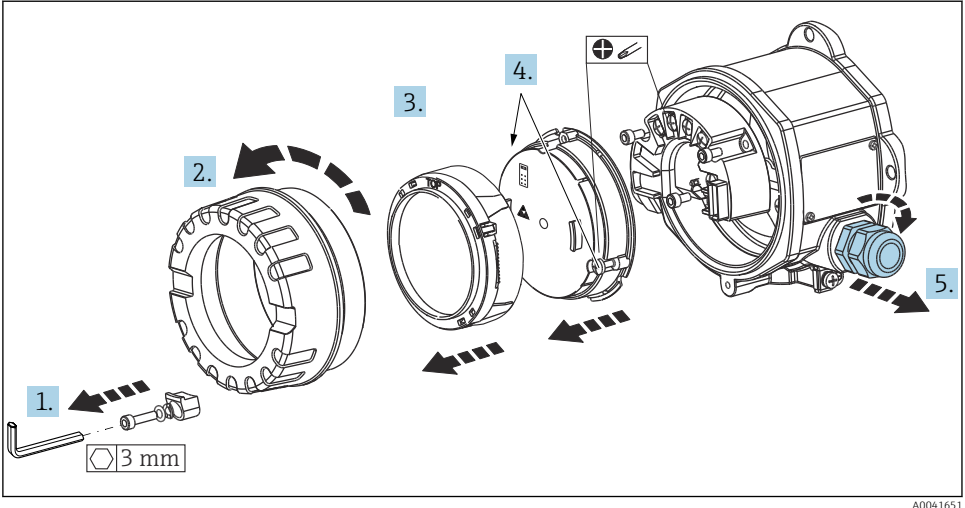

Generelle Vorgehensweise für den Klemmenanschluss:

- 1. Deckelkralle lösen.
- 2. Den Gehäusedeckel zusammen mit dem O-Ring abschrauben.
- 3. Das Display-Modul von der Elektronikeinheit abziehen.
- 4. Die zwei Befestigungsschrauben der Elektronikeinheit lösen und diese anschließend vom Gehäuse abziehen.
- 5. Die seitlichen Kabelverschraubungen am Gerät öffnen.
- 6. Die entsprechenden Anschlussleitungen durch die Öffnungen der Kabelverschraubung führen.
- 7. Sensorleitungen und Feldbus/Spannungsversorgung gemäß den Kap. 'Sensor anschließen' und 'Messgerät anschließen' verdrahten.

Nach erfolgter Verdrahtung die Schraubklemmen der Anschlüsse festdrehen. Die Kabelverschraubungen wieder anziehen und das Gerät in umgekehrter Reihenfolge wieder montieren. Kapitel 'Schutzart sicherstellen' beachten. Gewinde im Gehäusedeckel sowie am Gehäuseunterteil reinigen und bei Bedarf schmieren. (Empfohlenes Schmiermittel: Klüber Syntheso Glep 1). Den Gehäusedeckel wieder festschrauben, die Deckelkralle anbringen und fixieren.

### 5.2 Sensor anschließen

#### **HINWEIS**

‣ ESD - Electrostatic discharge. Klemmen vor elektrostatischer Entladung schützen. Ein Nichtbeachten kann zur Zerstörung oder Fehlfunktion von Teilen der Elektronik führen.

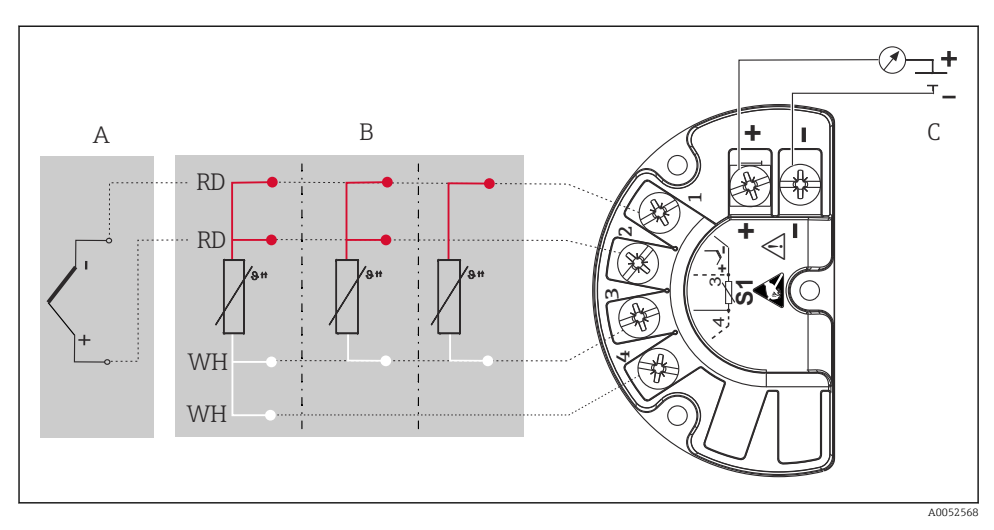

 *3 Klemmenanschlussbelegung des Feldtransmitters*

- *A Sensoreingang, Thermoelement (TC) und mV*
- *B Sensoreingang, RTD und Ω, 4-, 3- und 2-Leiter*
- *C Busanschluss und Spannungsversorgung*
- Bei einer Thermoelemente-Messung (TC) kann zur Messung der Vergleichsstellentem-H peratur ein RTD Pt100 2-Leiter Sensor angeschlossen werden. Dieser wird an den Klemmen 1 und 3 angeschlossen. Die Auswahl der verwendeten Vergleichsstelle erfolgt im Menü: Applikation → Sensor → Vergleichsstelle

Detaillierte Informationen zur Parameterbeschreibung siehe zugehörige Betriebsanleitung.

### <span id="page-12-0"></span>5.3 Messgerät anschließen

#### 5.3.1 Kabelverschraubung oder -durchführung

#### **AVORSICHT**

#### Beschädigungsgefahr

- ‣ Ist das Gerät nicht durch die Montage des Gehäuses geerdet, wird eine Erdung über eine der Erdungsschrauben empfohlen. Das Erdungskonzept der Anlage ist zu beachten! Den Kabelschirm zwischen dem abisolierten Feldbuskabel und der Erdungsklemme so kurz wie möglich halten! Der Anschluss der Funktionserde kann für den funktionalen Zweck erforderlich sein. Die elektrischen Anforderungen der einzelnen Länder sind einzuhalten.
- ‣ In Anlagen ohne zusätzlichen Potenzialausgleich können, falls der Schirm des Feldbuskabels an mehreren Stellen geerdet wird, netzfrequente Ausgleichströme auftreten, welche das Kabel bzw. den Schirm beschädigen. Der Schirm des Feldbuskabels ist in solchen Fällen nur einseitig zu erden, d.h. er darf nicht mit der Erdungsklemme des Gehäuses verbunden werden. Der nicht angeschlossene Schirm ist zu isolieren!

#### Kabelspezifikation

- Wenn nur das Analog-Signal verwendet wird, ist ein normales Installationskabel ausreichend.
- Bei HART®-Kommunikation wird ein abgeschirmtes Kabel empfohlen. Erdungskonzept der Anlage beachten.
- Die Klemmen für den Feldbusanschluss verfügen über einen integrierten Verpolungsschutz.
- Leitungsquerschnitt: max.  $2.5 \text{ mm}^2$

Generelle Vorgehensweise beachten.  $\rightarrow \blacksquare$  10

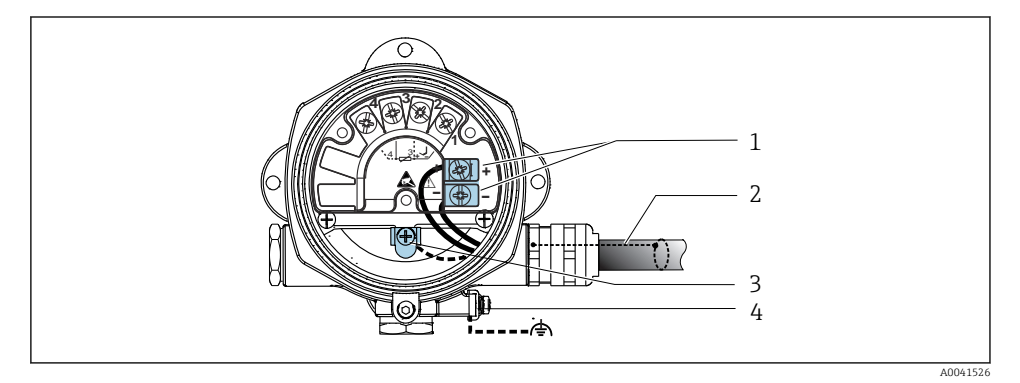

#### *4 Geräteanschluss an die Feldbusleitung*

- *1 Feldbus Anschlussklemmen Feldbus-Kommunikation und Spannungsversorgung*
- *2 Abgeschirmtes Feldbuskabel*
- *3 Erdungsklemmen innen*
- *4 Erdungsklemme aussen*

#### 5.3.2 Anschluss HART®-Kommunikationswiderstand

Ist der HART® -Kommunikationswiderstand nicht im Speisegerät eingebaut, muss notwendigerweise ein Kommunikationswiderstand von 250 Ω in die 2-Draht-Leitung eingebaut werden. Für den Anschluss auch die von der HART® FieldComm Group herausgegebenen Dokumentationen beachten, speziell HCF LIT 20: "HART, eine technische Übersicht".

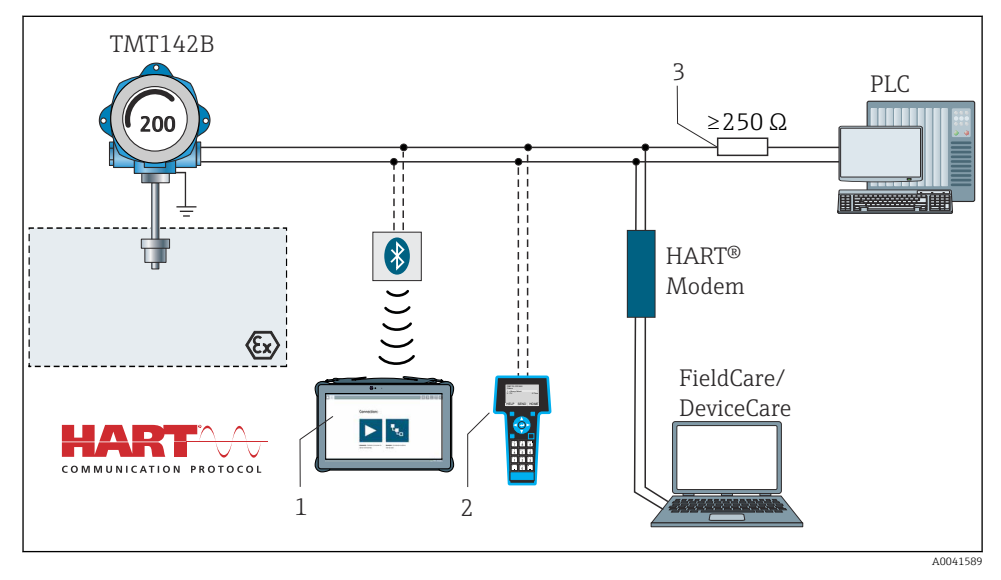

- *5 HART®-Anschluss mit anderen Speisegeräten, in denen der HART®-Kommunikationswiderstand nicht eingebaut ist*
- *1 Konfiguration via Field Xpert SMT70*
- *2 HART® Handheld Kommunikator*
- *3 HART®-Kommunikationswiderstand*

#### 5.3.3 Schirmung und Erdung

Bei der Installation sind die Vorgaben der FieldComm Group zu beachten.

<span id="page-14-0"></span>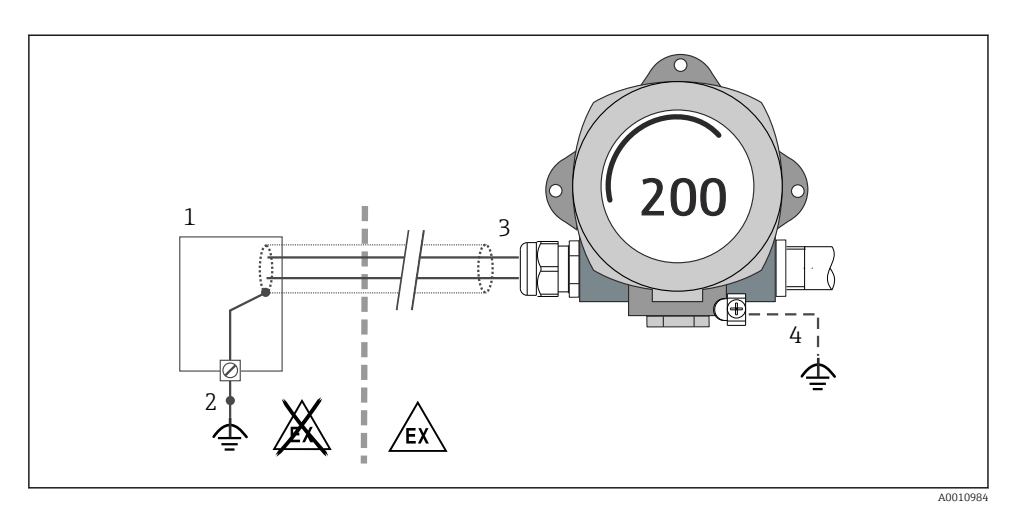

 *6 Schirmung und einseitige Erdung des Signalkabels bei HART®-Kommunikation*

- *1 Speisegerät*
- *2 Erdungspunkt für HART®-Kommunikation-Kabelschirm*
- *3 Einseitige Erdung des Kabelschirms*
- *4 Optionale Erdung des Feldgerätes, isoliert vom Kabelschirm*

### 5.4 Spezielle Anschlusshinweise

Ist das Gerät mit einem Überspannungsschutzmodul ausgerüstet, erfolgt der Busanschluss und die Spannungsversorgung über die Schraubklemmen am Überspannungsschutzmodul.

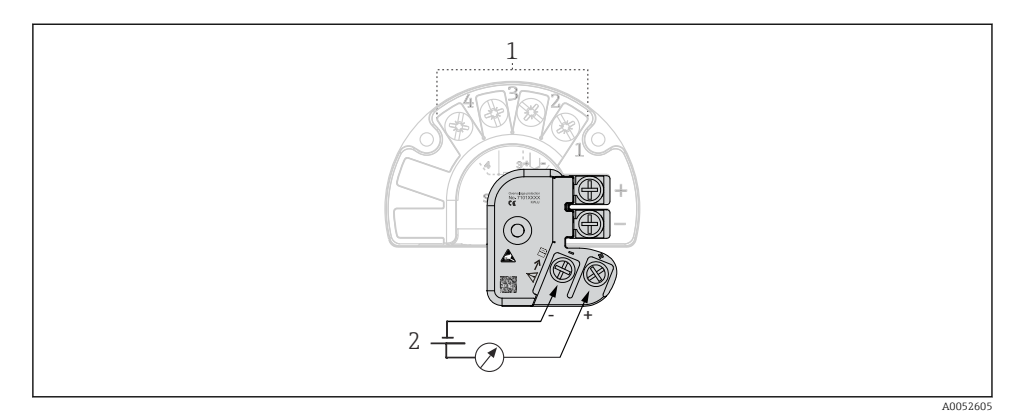

- *7 Elektrischer Anschluss Überspannungsschutz*
- *1 Sensoranschluss*
- *2 Busanschluss und Spannungsversorgung*

### <span id="page-15-0"></span>5.5 Schutzart sicherstellen

Das Gerät erfüllt die Anforderungen für die Schutzart IP67. Um nach erfolgter Montage im Feld oder nach einem Servicefall die Schutzart IP67 zu gewährleisten, müssen folgende Punkte zwingend beachtet werden:

- Die Gehäusedichtungen müssen sauber und unbeschädigt in die Dichtungsnut eingelegt werden. Gegebenenfalls sind die Dichtungen zu trocknen, zu reinigen oder zu ersetzen.
- Die für den Anschluss verwendeten Kabel müssen den spezifizierten Außendurchmesser aufweisen (z.B. M20x1.5, Kabeldurchmesser 8 … 12 mm).
- Kabelverschraubung fest anziehen.  $\rightarrow \blacksquare$  8,  $\blacksquare$  16
- Kabel vor der Kabelverschraubung in einer Schlaufe verlegen ("Wassersack"). Auftretende Feuchtigkeit kann so nicht zur Verschraubung gelangen. Das Gerät möglichst in der Weise montieren, dass die Kabelverschraubungen nicht nach oben gerichtet sind. →  $\Box$  8,  $\Box$  16
- Nicht benutzte Kabelverschraubungen sind durch einen Blindstopfen zu ersetzen.
- Die verwendete Schutztülle darf nicht aus der Kabelverschraubung entfernt werden.

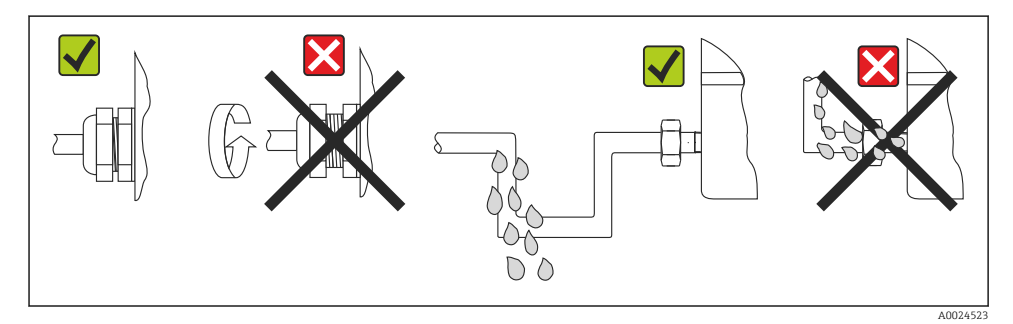

 *8 Anschlusshinweise zur Einhaltung der Schutzart IP67*

### 5.6 Anschlusskontrolle

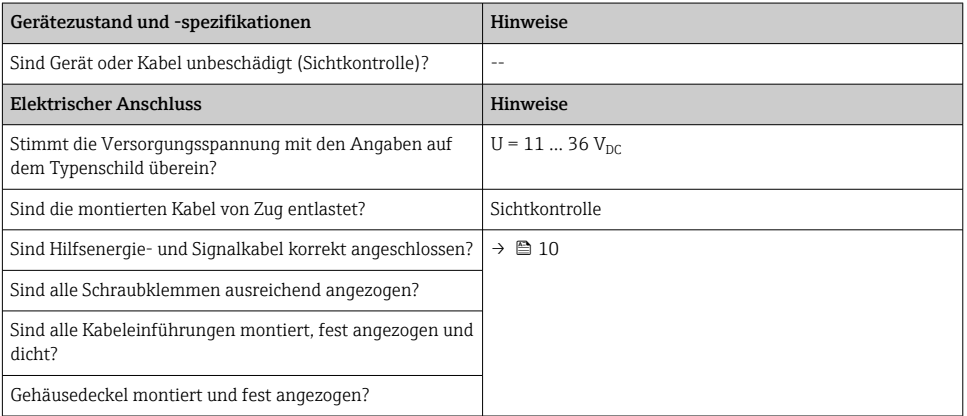

<span id="page-16-0"></span>6 Bedienungsmöglichkeiten

### 6.1 Übersicht zu Bedienungsmöglichkeiten

6.1.1 Messwertanzeige- und Bedienelemente

#### Bedienung vor Ort

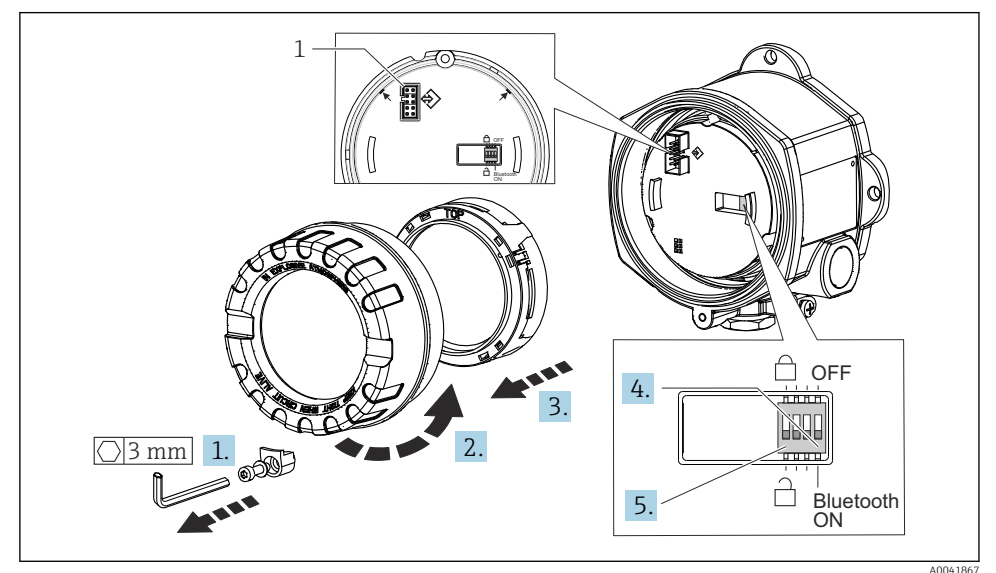

#### *1 CDI-Schnittstelle*

Vorgehensweise zur DIP-Schalter Einstellung:

- 1. Deckelkralle entfernen.
- 2. Den Gehäusedeckel zusammen mit dem O-Ring abschrauben.
- 3. Gegebenenfalls das Display mit Halterung vom Elektronikmodul abziehen.
- 4. Bluetooth® Funktion mit Hilfe des DIP-Schalters entsprechend konfigurieren. Generell gilt: Schalter auf ON = Funktion ist aktiv, Schalter auf OFF = Funktion ist deaktiviert.
- 5. Hardware-Schreibschutz mit Hilfe des DIP-Schalters entsprechend konfigurieren. Generell gilt: Schalter auf geschlossenes Schlosssymbol = Funktion ist aktiv, Schalter auf offenes Schlosssymbol = Funktion ist deaktiviert.

Nach erfolgter Hardware-Einstellung erfolgt die Montage des Gehäusedeckels in umgekehrter Reihenfolge.

### <span id="page-17-0"></span>6.2 Konfiguration Transmitter

Die Konfiguration des Transmitters und die Messwertabfrage erfolgt über das HART®-Protokoll oder die CDI (= Endress+Hauser Common Data Interface) -Schnittstelle. Dafür stehen folgende Bedientools zur Verfügung:

*Bedientools*

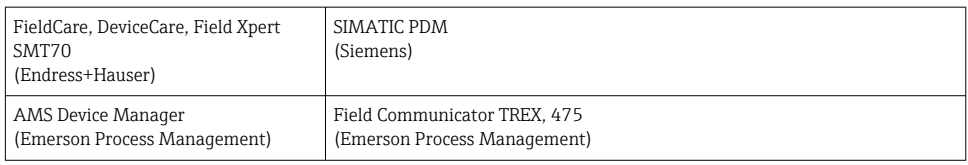

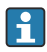

In der zugehörigen Betriebsanleitung ist die Konfiguration gerätespezifischer Parameter ausführlich beschrieben.

### 6.3 Zugriff auf Bedienmenü via SmartBlue App

### Bluetooth® wireless technology

Die Signalübertragung per Bluetooth® wireless technology erfolgt nach einem vom Fraunhofer-Institut getesteten Verschlüsselungsverfahren

Ohne die SmartBlue App, DeviceCare oder FieldXpert SMT70 ist das Gerät per Bluetooth® wireless technology nicht sichtbar

Es wird nur eine Punkt-zu-Punkt Verbindung zwischen einem Messgerät und einem Smartphone oder Tablet aufgebaut

Die Bluetooth® wireless technology Schnittstelle kann über SmartBlue, FieldCare und DeviceCare oder einem Hardware DIP-Schalter deaktiviert werden

Die SmartBlue App ist als kostenloser Download für Android Endgeräte (Google-Playstore) und iOS Geräte (iTunes Apple-Shop) verfügbar: *Endress+Hauser SmartBlue*

Über QR-Code direkt zur App:

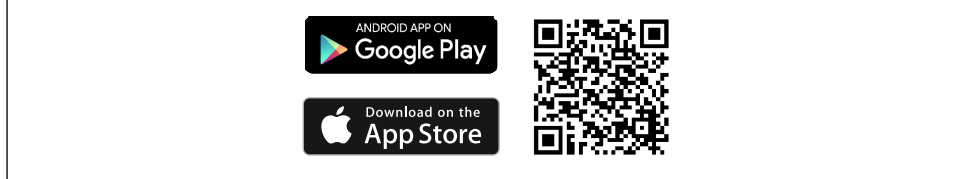

A003792

Download der SmartBlue App:

- 1. SmartBlue App installieren und starten.
	- Eine Live List zeigt alle verfügbaren Geräte an.
- 2. Gerät in der Live List auswählen.
	- Der Login-Dialog öffnet sich.

<span id="page-18-0"></span>Login durchführen:

- 3. Benutzername eingeben: admin
- 4. Initial Passwort eingeben: Seriennummer des Geräts.
- 5. Eingabe bestätigen.
	- Die Geräteinformation öffnet sich.

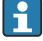

Nach einem erfolgreichen Verbindungsaufbau beginnt das Gerätedisplay für 60 s zu blinken. Dies dient der Geräteidentifizierung. Diese Funktion dient der einfachen Identifizierung des Gerätes im Feld vor Ort.

Navigieren zwischen den verschiedenen Informationen zum Gerät: Seitliches Wischen auf der Anzeige.

### 7 Inbetriebnahme

#### 7.1 Einschalten des Transmitters

Wenn die Abschlusskontrollen durchgeführt wurden, Versorgungsspannung einschalten. Nach dem Einschalten durchläuft der Transmitter interne Testfunktionen. Während dieses Vorgangs erscheint auf dem Display eine Sequenz mit Geräteinformationen.

Falls der Einschaltvorgang nicht erfolgreich ist, wird je nach Ursache das entsprechende Diagnoseereignis angezeigt. Eine detaillierte Auflistung der Diagnoseereignisse sowie die entsprechende Fehlerbehebung sind in der Betriebsanleitung zu finden.

Das Gerät arbeitet nach ca. 7 Sekunden. Nach erfolgreichem Einschaltvorgang wird der normale Messbetrieb aufgenommen. Auf dem Display erscheinen Mess- und/oder Statuswerte.

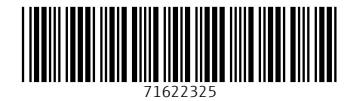

### www.addresses.endress.com

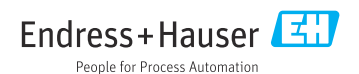